# Sign Up – New Communication Tool

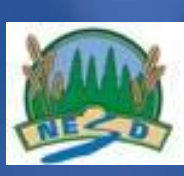

# SchoolMessenger App for Families

Messages  $Mr.$  lones  $\geq$ Claire Jonas, Daniel Dunn, Rosa ...+12 more I am very excited to announce our next field trip!<br>We will be going to the Smithsonian to see ng from Dinosaurs to Space Shuttles. Stay of for the date and additional date ♥16 ■12 Peter Loops > Claire Jonas, Daniel Dunn, Rosa ...+1<br>Henry can't stop talking about this, he

# What is the SchoolMessenger app?

SchoolMessenger allows personalized communications from Teacher/School/NESD and guardians or students. After logging in, you will be able to:

- View the last 30 days of SchoolMessenger messages.
- Change your SchoolMessenger communication preferences.
- Opt-into Push notifications (mobile only).
- Chat with teachers via Teacher Messaging.

# How do I sign up for SchoolMessenger?

Signing up is easy. Create an account using the email address your school has on file for you. Just follow these three steps:

- 1. Download the SchoolMessenger App from the Apple App Store or Google Play OR "sign up" online [https://go.schoolmessenger.com](https://go.schoolmessenger.com/)
- 2. Enter your email address and create a password. You'll need to verify that email before proceeding.
- 3. After authenticating via your email, return to SchoolMessenger and sign in using the email and password you just verified.

It's that easy!

#### Where can I download the mobile app?

The SchoolMessenger app will be available on the Android Google Play and Apple iOS app stores under the name "SchoolMessenger."

# What should I expect after logging into SchoolMessenger?

After logging in with a verified email, you should expect to see any messages that you've recently received for any Contacts (NESD, School, Teachers).

# Are the web app features the same as the mobile app?

Yes. For those who prefer to use a website instead of a mobile app (or who don't have easy access to a smartphone), the SchoolMessenger app's functions will be available online at [https://go.schoolmessenger.com.](https://go.schoolmessenger.com/)

An account for the web app is recognized on the mobile apps, and vice versa.

# What are some of the main capabilities of the messaging?

Capabilities include both individual and group (e.g., classes, sports teams…) two-way messaging; the ability for teachers and families to exchange files, images, and videos and the ability for you to review all notifications and messages related to your schools and the NESD in a single, scrollable, "stream" view.

#### How does my student's teacher connect to me through the app?

Your school has automatically connected your app account to teacher accounts. Or, a teacher may distribute a group code, which you can use to manually access a teacher-created group.